## **Access and View Announcements**

You can view three types of announcements in dash:

- Product level announcements, which inform you of recent updates to dash.
- Brand announcements that keep you up-to-date on your brand.
- Company announcements that authorized users within your company can create and broadcast, e.g. events and meetings specific to your company.
- Click the Announcement icon from the dash toolbar at the top of the screen.

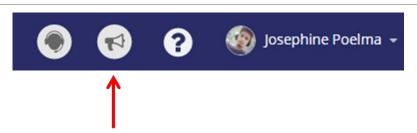

The **Announcements** window displays.

- 2. Announcements from the dash Product Team regarding the platform (e.g. recent releases, new features) display at the top.
- 3. Announcements from your brand are shown next.
- 4. Announcements from your company display at the bottom.

Click an announcement title to read the announcement.

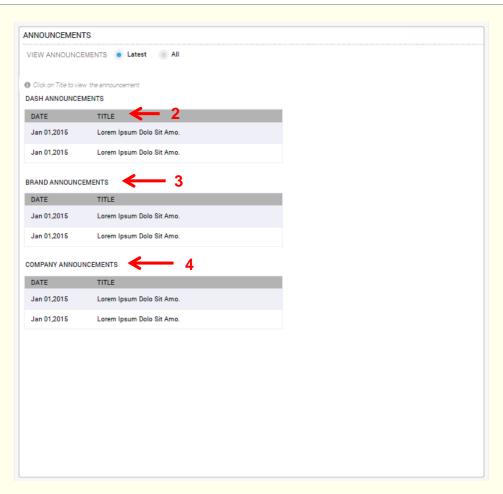

The announcement opens.

- 5. After reading the announcement, you can return to the announcement list by clicking the **Back to Announcement List** hyperlink.
- 6. You can navigate through all announcements by clicking the **Previous** and **Next** hyperlinks.

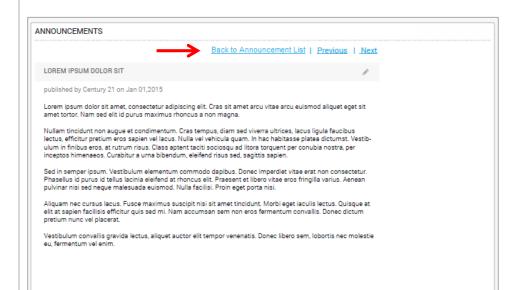

If there are any new announcements in dash since your last login, you will see a notification when you next log in.

 Click Continue to dash to close the message and continue.

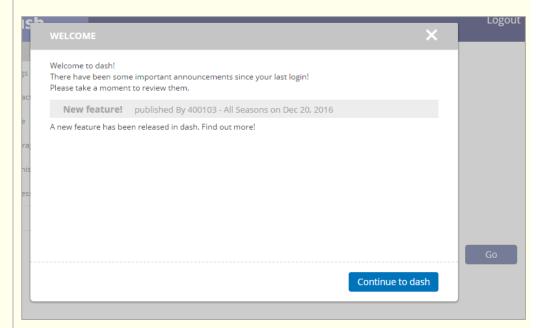